# **ИНСТРУКЦИЯ**

**по установке программного обеспечением**

**«Телеформ»**

### **АННОТАЦИЯ**

Данный документ содержит в себе Инструкцию по установке серверной части программного обеспечения «Телеформ».

Описана последовательность настройки фронтэнда и бэкенда ПО.

## **ОГЛАВЛЕНИЕ**

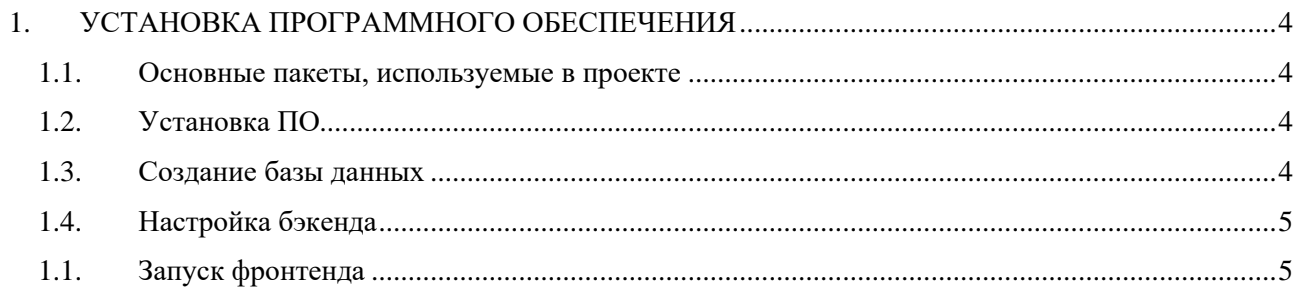

### 1. УСТАНОВКА ПРОГРАММНОГО ОБЕСПЕЧЕНИЯ

<span id="page-3-0"></span>Установка и настройка всех необходимых модулей будет рассматриваться на примере Ubuntu Server 20.04.4 Для других ОС можно сделать по аналогии, посмотрев документацию соответствующих пакетов.

#### <span id="page-3-1"></span>1.1. Основные пакеты, используемые в проекте

- 1.1.1.В программном обеспечении используются следующие пакеты:
- nginx:  $\bullet$
- php (cli для фоновых задач и fpm для работы апи);  $\bullet$
- ionCube loader:
- memcached:
- postgresql (https://www.postgresql.org/download/linux/ubuntu/);
- nodejs;  $\bullet$
- yarn;
- docker-ce:
- ffmpeg:

#### <span id="page-3-2"></span>1.2. Установка ПО

- 1.2.1. Установка всех необходимых пакетов производится скриптом install.sh.
- 1.2.2. Создаем пользователя, под которым будет развернут сайт и от имени которого будут запускать скрипты, как из php-fpm, так и из cron. запускаем скрипт user.sh.
- 1.2.3. Этого пользователя необходимо будет прописать в настройки php-fpm в файле скриптом php.ini.sh.

#### <span id="page-3-3"></span>1.3. Создание базы данных

1.3.1. Теперь необходимо создать базу данных для приложения. Для этого выполняем команды:

sudo su - postgres

psgl

CREATE DATABASE teleform app;

CREATE USER teleform app WITH password 'password for database';

GRANT ALL ON DATABASE teleform app TO teleform app;

1.3.2.Из архива teleform.tar.gz берем файл ioncube\_loader\_lin\_7.2.so и копируем его в /usr/lib/php/20170718/, после чего создаем файлы /etc/php/7.2/fpm/conf.d/00-ioncube.ini и /etc/php/7.2/cli/conf.d/00-ioncube.ini со следующим содержимым:

zend extension =  $/usr/lib/php/20170718/ioncube$  loader lin 7.2.so.

1.3.3. Далее папки backend и frontend из архива помещаем в /var/www и по желанию переименовываем, а также копируем файл лицензии из архива в папку backend, например, backend в api.host.ru, а frontend в host.ru и при необходимости меняем владельца

sudo chown -R web-user:www-data /var/www/

1.3.4.В каждой из папок есть пример конфигурации для nginx, вносим в них необходимые изменения - пути к сертификатам, нужные домены и т.д. Создаем папку под кэш (первая строчка в backend/nginx.conf):

sudo mkdir -p /var/www/cache/teleform.

#### <span id="page-4-0"></span>1.4. Настройка бэкенда

- 1.4.1. Теперь необходимо внести все необходимые настройки в файл backend/.env  $(cp)$ /var/www/backend/.env.example/var/www/backend/.env) указываем данные для админа системы, если оставить пустыми то будет email=admin@teleform.ru password=password (что не безопасно), настройки соединения с базой данных, при необходимости с smtp сервером, домен апи и домен фронтэнда.
- 1.4.2. Так же вносим настройки в frontend/.env.production.local домен арі и домен, так же можно включить или выключить некоторые функции или подключить logrocket.
- 1.4.3. После этого запускаем установку бэкенда, все команды установки выполняются из под созданного пользователя web-user:
	- cd /var/www/backend
	- php artisan migrate
	- php artisan key: generate --ansi
	- php artisan passport: install
	- php artisan optimize.
- 1.4.4. Теперь нужно запустить выполнение задач по расписанию, для этого, под тем же пользователем выполняем команду:

crontab -e

1.4.5. Теперь нужно запустить выполнение задач по расписанию, для этого, под тем же пользователем выполняем команду:

crontab -e

и добавляем строчку

 $\star$  $\ddot{\phantom{0}}$ schedule: run >> /dev/null 2>&1

php /var/www/backend/artisan

<span id="page-4-1"></span>1.1. Запуск фронтенда

1.4.6.Запускаем фронтенд:

```
zcat teleform_test_frontend.gz | docker import - teleform_frontend_test
```
docker run -d -p 8062:80 --restart=always --name teleform frontend test -w /app --add-host=api.teleform.app:172.17.0.1 teleform frontend test yarn start: prod -p 80

1.4.7. Поскольку менялись конфигурации для вебсерверов (php-fpm и nginx) необходимо их перезапустить:

sudo service php-fpm restart sudo service nginx restart